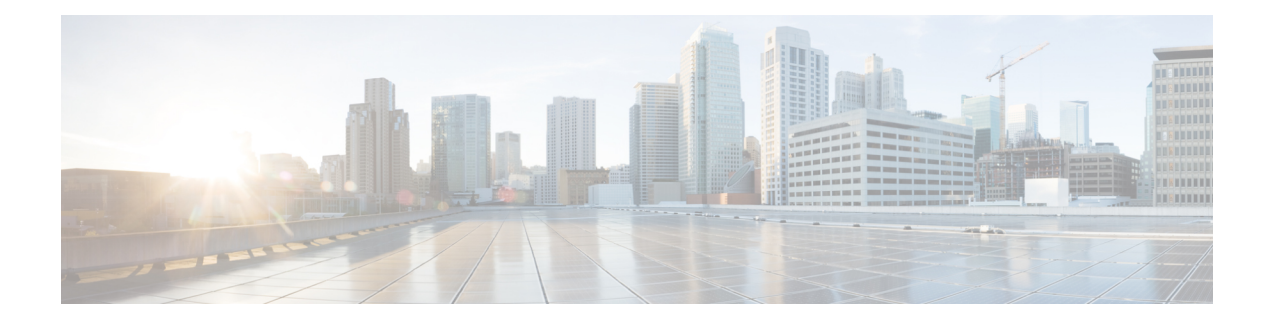

# **Configuring 802.1Q VLAN Interfaces**

This module describes the configuration and management of 802.1Q VLAN interfaces on the Cisco NCS 6000 Series Router.

The IEEE 802.1Q specification establishes a standard method for tagging Ethernet frames with VLAN membership information, and defines the operation of VLAN bridges that permit the definition, operation, and administration of VLAN topologies within a bridged LAN infrastructure.

The 802.1Q standard is intended to address the problem of how to divide large networks into smaller parts so broadcast and multicast traffic does not use more bandwidth than necessary. The standard also helps provide a higher level of security between segments of internal networks.

#### **Feature History for Configuring 802.1Q VLAN Interfaces**

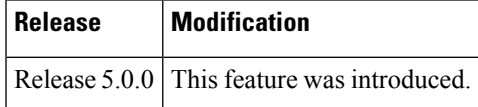

- [Prerequisites](#page-0-0) for Configuring 802.1Q VLAN Interfaces, on page 1
- Information About [Configuring](#page-1-0) 802.1Q VLAN Interfaces, on page 2
- How to Configure 802.1Q VLAN [Interfaces,](#page-2-0) on page 3
- , on [page](#page-7-0) 8
- [Configuration](#page-8-0) Examples for VLAN Interfaces, on page 9
- Additional [References,](#page-10-0) on page 11

## <span id="page-0-0"></span>**Prerequisites for Configuring 802.1Q VLAN Interfaces**

You must be in a user group associated with a task group that includes the proper task IDs. The command reference guides include the task IDs required for each command. If you suspect user group assignment is preventing you from using a command, contact your AAA administrator for assistance.

Before configuring 802.1Q VLAN interfaces, be sure that the following conditions are met:

• You must have configured a a 10-Gigabit Ethernet interface , a Fast Ethernet interface, or an Ethernet Bundle.

## <span id="page-1-0"></span>**Information About Configuring 802.1Q VLAN Interfaces**

To configure 802.1Q VLAN interfaces, you must understand the following concepts:

### **802.1Q VLAN Overview**

A VLAN is a group of devices on one or more LANs that are configured so that they can communicate as if they were attached to the same wire, when in fact they are located on a number of different LAN segments. Because VLANs are based on logical instead of physical connections, they are very flexible for user and host management, bandwidth allocation, and resource optimization.

The IEEE 802.1Q protocol standard addresses the problem of dividing large networks into smaller parts so broadcast and multicast traffic does not consume more bandwidth than necessary. The standard also helps provide a higher level of security between segments of internal networks.

The 802.1Q specification establishes a standard method for inserting VLAN membership information into Ethernet frames.

Cisco IOS XR software supports VLAN subinterface configuration on 10-Gigabit Ethernet, andFast Ethernet interfaces.

### **802.1Q Tagged Frames**

The IEEE 802.1Q tag-based VLAN uses an extra tag in the MAC header to identify the VLAN membership of a frame across bridges. This tag is used for VLAN and quality of service (QoS) priority identification. The VLANs can be created statically by manual entry or dynamically through Generic Attribute Registration Protocol (GARP) VLAN Registration Protocol (GVRP). The VLAN ID associates a frame with a specific VLAN and provides the information that switches must process the frame across the network. A tagged frame is four bytes longer than an untagged frame and contains two bytes of Tag Protocol Identifier (TPID) residing within the type and length field of the Ethernet frame and two bytes of Tag Control Information (TCI) which starts after the source address field of the Ethernet frame.

### **Subinterfaces**

Subinterfaces are logical interfaces created on a hardware interface. These software-defined interfaces allow for segregation of traffic into separate logical channels on a single hardware interface as well as allowing for better utilization of the available bandwidth on the physical interface.

Subinterfaces are distinguished from one another by adding an extension on the end of the interface name and designation. For instance, the Ethernet subinterface 23 on the physical interface designated TenGigE 0/1/0/0 would be indicated by TenGigE 0/1/0/0.23.

Before a subinterface is allowed to pass traffic it must have a valid tagging protocol encapsulation and VLAN identifier assigned. All Ethernet subinterfaces always default to the 802.1Q VLAN encapsulation. However, the VLAN identifier must be explicitly defined.

## **Subinterface MTU**

The subinterface maximum transmission unit (MTU) isinherited from the physical interface with an additional four bytes allowed for the 802.1Q VLAN tag.

### **Native VLAN**

Each physical port may have a native VLAN assigned. All untagged frames are assigned to the LAN specified in the PVID parameter. When received packet is tagged with the PVID, that packet is treated as if it was untagged. Therefore, the configuration associated with the native VLAN must be placed on the main interface. The native VLAN allows the coexistence of VLAN-aware bridge or stations with VLAN-unaware bridges or stations.

### **VLAN Sub-interfaces on Ethernet Bundles**

An Ethernet bundle is a group of one or more Ethernet ports that are aggregated together and treated as a single link. Multiple VLAN sub-interfaces can be added to a single Ethernet bundle.

The procedure for creating VLAN sub-interfaces on an Ethernet bundle is exactly the same as the procedure for creating VLAN sub-interfaces on a physical Ethernet interface. To create a VLAN subinterface on an Ethernet bundle, see the How to Configure 802.1Q VLAN [Interfaces,](#page-2-0) on page 3 section later in this module.

# <span id="page-2-1"></span><span id="page-2-0"></span>**How to Configure 802.1Q VLAN Interfaces**

This section contains the following procedures:

## **Configuring 802.1Q VLAN Subinterfaces**

This task explains how to configure 802.1Q VLAN sub-interfaces. To remove these sub-interfaces, see the Removing an 802.1Q VLAN [Subinterface,](#page-7-1) on page 8 section of this module.

## **Configuring 802.1Q VLAN Subinterfaces**

### **SUMMARY STEPS**

- **1. configure**
- **2. interface** {**TenGigE** | **Bundle-Ether**} *interface-path-id.subinterface*
- **3. encapsulation dot1q**
- **4. ipv4 address** *ip-address mask*
- **5. exit**
- **6.** Repeat Step 2 through Step 5 to define the rest of the VLAN subinterfaces.
- **7.** Do one of the following:
	- **end**
	- • **commit**
- **8. show ethernet trunk bundle-ether** *instance*

I

#### **DETAILED STEPS**

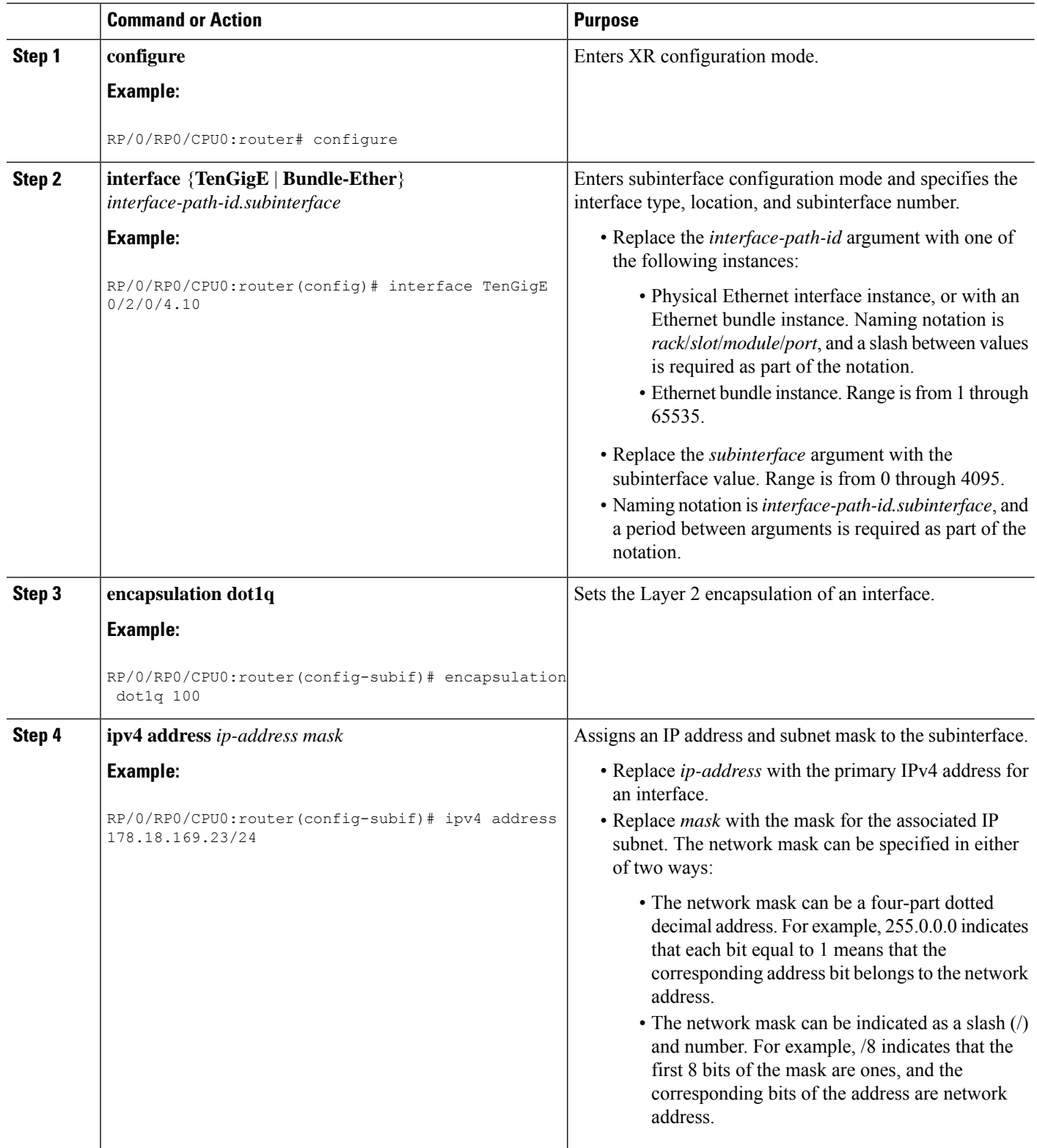

i.

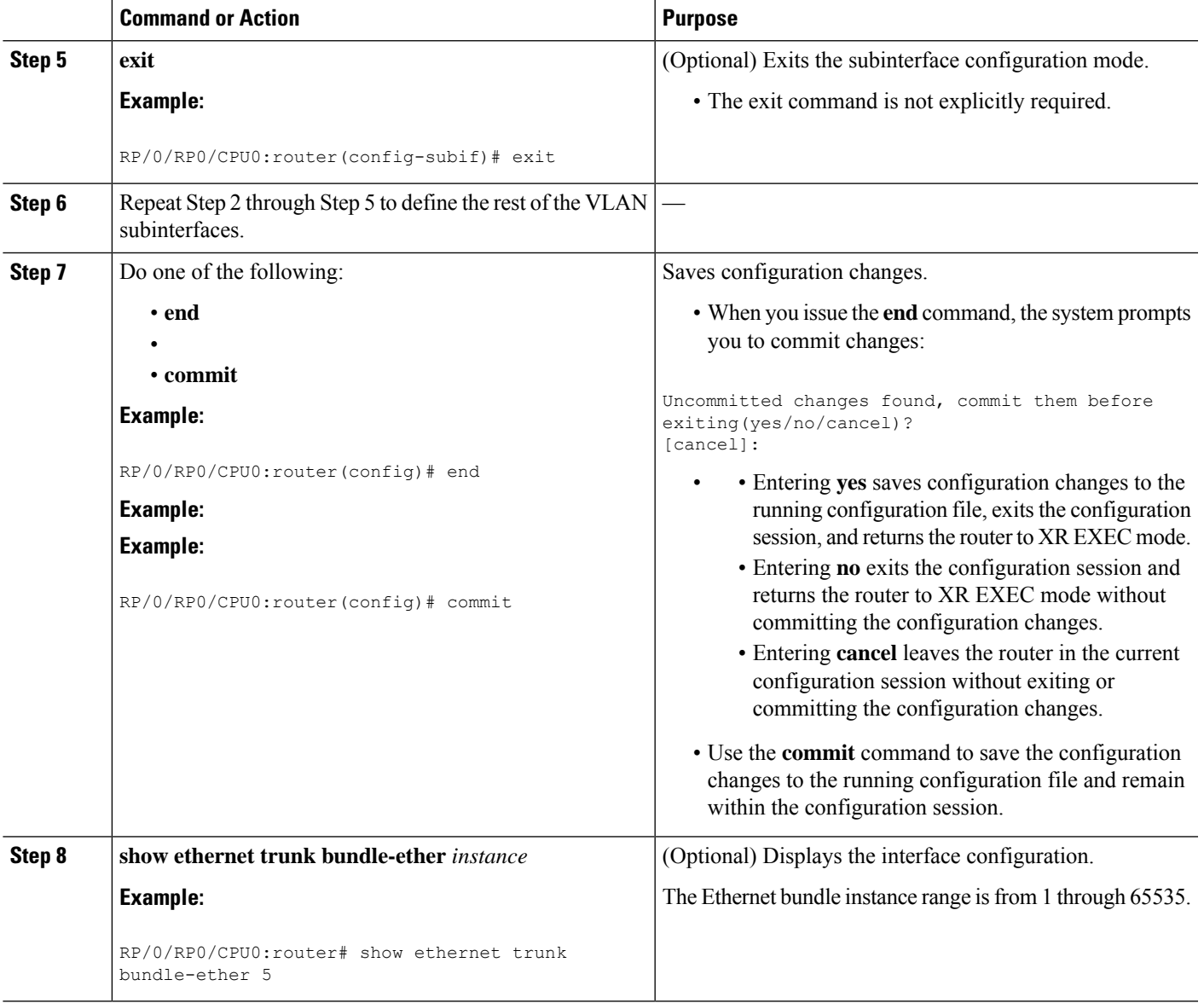

## **Configuring an Attachment Circuit on a VLAN**

Use the following procedure to configure an attachment circuit on a VLAN.

### **SUMMARY STEPS**

- **1. configure**
- **2. interface** [**GigabitEthernet** | **TenGigE** | Bundle*-*Ether | **TenGigE**] *interface-path*] *id.subinterface* **l2transport**
- **3. dot1q vlan** *vlan-id*
- **4. l2protocol** {**cdp** | **pvst** | **stp** | **vtp**}{[**forward** | **tunnel**][**experimental** *bits*]|**drop**}
- **5.** Do one of the following:

I

- **end**
- •
- **commit**

**6. show interfaces** [**GigabitEthernet** | **TenGigE**] *interface-path-id.subinterface*

#### **DETAILED STEPS**

![](_page_5_Picture_549.jpeg)

 $\mathbf{l}$ 

![](_page_6_Picture_578.jpeg)

![](_page_7_Picture_520.jpeg)

### **What to Do Next**

- To configure a Point-to Point pseudo-wire cross connect on the AC, see the "*Implementing MPLS Layer 2 VPNs"* module of the *Multiprotocol Label Switching Configuration Guide.*
- To attach Layer 3 service policies, such as Multiprotocol Label Switching (MPLS) or Quality of Service(QoS), to the VLAN, refer to the appropriate configuration guide.

### <span id="page-7-1"></span><span id="page-7-0"></span>**Removing an 802.1Q VLAN Subinterface**

This task explains how to remove 802.1Q VLAN subinterfaces that have been previously configured using the "Configuring 802.1Q VLAN [Subinterfaces,](#page-2-1) on page 3" section in this module.

#### **SUMMARY STEPS**

- **1. configure**
- **2. no interface** {**TenGigE** | **Bundle-Ether**] *interface-path-id.subinterface*
- **3.** Repeat Step 2 to remove other VLAN subinterfaces.
- **4.** Do one of the following:
	- **end**

•

- **commit**
- **5. show ethernet trunk bundle-ether** *instance*

#### **DETAILED STEPS**

![](_page_7_Picture_521.jpeg)

![](_page_8_Picture_618.jpeg)

# <span id="page-8-0"></span>**Configuration Examples for VLAN Interfaces**

This section contains the following example:

 $\overline{\phantom{a}}$ 

### **VLAN Subinterfaces: Example**

The following example shows how to create three VLAN subinterfaces at one time:

```
RP/0/RP0/CPU0:router# configure
RP/0/RP0/CPU0:router(config)# interface TenGigE 0/2/0/4.1
RP/0/RP0/CPU0:router(config-subif)# dot1q vlan 10
RP/0/RP0/CPU0:router(config-subif)# ipv4 address 10.0.10.1/24
RP/0/RP0/CPU0:router(config-subif)# interface TenGigE0/2/0/4.2
RP/0/RP0/CPU0:router(config-subif)# dot1q vlan 20
RP/0/RP0/CPU0:router(config-subif)# ipv4 address 10.0.20.1/24
RP/0/RP0/CPU0:router(config-subif)# interface TenGigE0/2/0/4.3
RP/0/RP0/CPU0:router(config-subif)# dot1q vlan 30
RP/0/RP0/CPU0:router(config-subif)# ipv4 address 10.0.30.1/24
RP/0/RP0/CPU0:router(config-subif)# commit
RP/0/RP0/CPU0:router(config-subif)# exit
RP/0/RP0/CPU0:router(config)# exit
RP/0/RP0/CPU0:router# show vlan trunks summary
VLAN trunks: 1,
 1 are 802.1Q (Ether).
Sub-interfaces: 3,
 3 are up.
802.1Q VLANs: 3,
 3 have VLAN Ids.
RP/0/RP0/CPU0:router# show vlan interface
           -
Interface Encapsulation Outer 2nd Service MTU LineP
                                   VLAN VLAN State
Te0/6/0/0.1 802.1Q 1 L3 9604 up
Te0/6/0/4.1 802.1Q 1 L3 9604 up
```
The following example shows how to create two VLAN subinterfaces on an Ethernet bundle:

```
RP/0/RP0/CPU0:router# configure
RP/0/RP0/CPU0:router(config)# interface bundle-ether 2
RP/0/RP0/CPU0:router(config-if)# ipv4 address 192.168.2.1/24
RP/0/RP0/CPU0:router(config-if)# exit
RP/0/RP0/CPU0:router(config)# interface bundle-ether 2.1
RP/0/RP0/CPU0:router(config-subif)# dot1q vlan 10
RP/0/RP0/CPU0:router(config-subif)# ipv4 address 192.168.100.1/24
RP/0/RP0/CPU0:router(config-subif)# exit
RP/0/RP0/CPU0:router(config)# interface bundle-ether 2.2
RP/0/RP0/CPU0:router(config-subif)# dot1q vlan 20
RP/0/RP0/CPU0:router(config-subif)# ipv4 address 192.168.200.1/24
RP/0/RP0/CPU0:router(config-subif)# exit
RP/0/RP0/CPU0:router(config)# commit
```
The following example shows how to create a basic dot1Q AC:

```
RP/0/RP0/CPU0:router# configure
RP/0/RP0/CPU0:router(config)# interface GigabitEthernet 0/0/0/0.1
RP/0/RP0/CPU0:router(config-subif)# l2transport
RP/0/RP0/CPU0:router(config-subif)# dot1q vlan 20
RP/0/RP0/CPU0:router(config-subif)# commit
RP/0/RP0/CPU0:router(config-subif)# exit
RP/0/RP0/CPU0:router(config)# exit
```
# <span id="page-10-0"></span>**Additional References**

The following sections provide references related to VLAN interface configuration.

#### **Related Documents**

#### **Standards**

![](_page_10_Picture_348.jpeg)

#### **MIBs**

![](_page_10_Picture_349.jpeg)

No new or modified RFCs are supported by this feature, and support for existing RFCs has not been modified by this feature.

#### **Technical Assistance**

![](_page_10_Picture_350.jpeg)

 $\mathbf I$